## **User Manual**

## **7 DAYS LOGS ELD**

**The data transÿer method supported by 7 DAYS LOGS ELD is telematics. RODS can be sent via wireless web services**  or email during roadside inspections using the mobile **app's DOT Inspection Mode. Drivers can also display RODS to the officer directly on their mobile devices.** 

## **MAIN MENU**

You can access all app functions and features from the Main Menu on the top left corner:

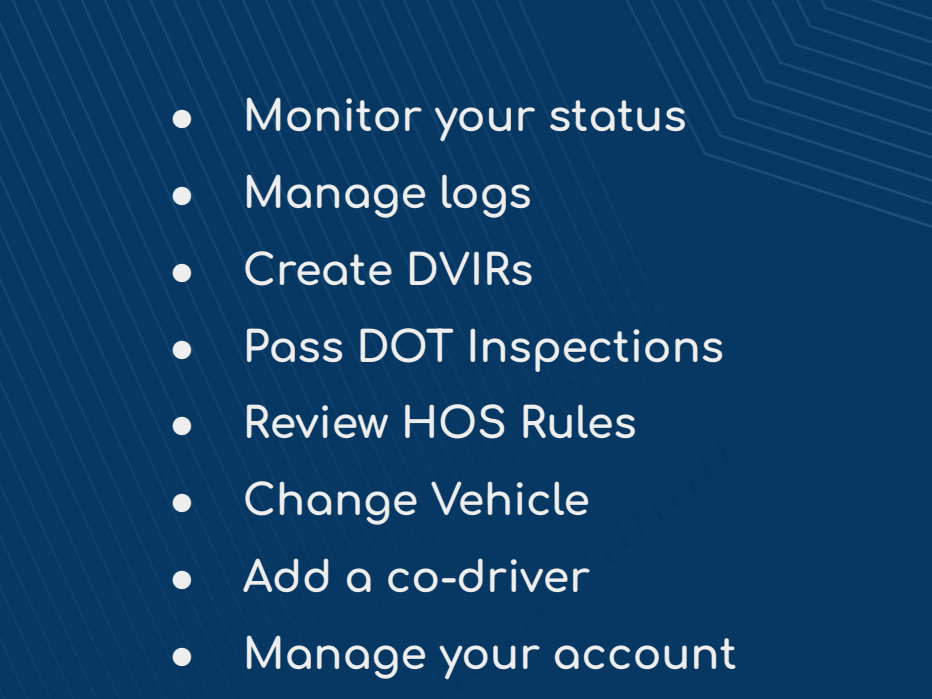

If you are in the "Logs" section and want to move to "DVIR", you can tap the Main Menu icon on the top left and tap "DVIR". Log out at the end of your shift by going to the Main Menu and tapping on "Log out".

## Roadside DOT Inspection

If you are stopped by a safety officer, start the DOT Inspection mode.

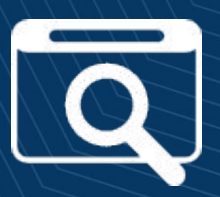

- 1. Go to the main menu and tap on "DOT Inspection".
- $2.$ You can choose to display the log for the current shift or your past seven days' logs.
- Tap "Start inspection" and give  $3.$ your mobile device to the DOT officer.
- If the officer requests you transfer  $4.$ your RODS, choose "Email logs" or "Send logs" and enter the requested information.